## MICROSOFT WINDOWS KEYBOARD SHORTCUTS BASED COMPUTER MCQ PRACTICE QUESTIONS AND ANSWERS PDF WITH EXPLANATION

## For All Competitive SSC, Bank, IBPS, UPSC, Railway, IT & Other Govt. Exams

Created By Careericons Team

**Q1.** In Windows operating system to paste something after cutting the following shortcut is used

- a) CTRL+C
- b) CTRL+X
- c) CTRL+V
- d) None of these

Q2. In Windows operating system shortcut SHIFT+DELETE is used for

- a) Delete the selected item permanently without placing the item in the Recycle Bin
- b) Copy the selected item
- c) Rename the selected item
- d) Create a shortcut to the selected item

**Q3.** In Windows operating system move the insertion point to the beginning of the previous paragraph

- a) CTRL+RIGHT ARROW
- b) CTRL+LEFT ARROW
- c) CTRL+DOWN ARROW
- d) CTRL+UP ARROW

Q4. In Windows operating system to copy something the following shortcut is used

- a) CTRL+C
- b) CTRL+X

c) CTRL+V

d) None of these

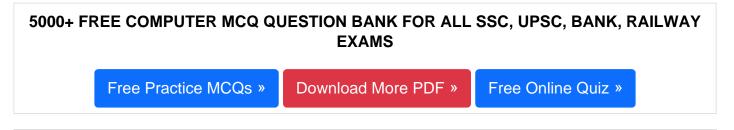

Q5. In Windows operating system the shortcut key CTRL+B is used for

- a) Open the Organize Favorites dialog box
- b) Open the Search bar
- c) Start the Find utility
- d) Open the History bar

**Q6.** In Windows operating system move the insertion point to the beginning of the previous word

- a) Shortcut CTRL+RIGHT ARROW
- b) Shortcut CTRL+LEFT ARROW
- c) Shortcut CTRL+DOWN ARROW
- d) None of these

**Q7.** In Windows operating system after you double-click a character on the grid of characters, keyboard shortcut PAGE UP is used for

- a) Move up one screen at a time
- b) Move down one screen at a time
- c) Move to the beginning of the line
- d) Move to the end of the line

**Q8.** In Windows operating system CTRL+SHIFT with any of the arrow keys

- a) Highlight a block of text
- b) Delete something
- c) Paste something
- d) None of these

**Q9.** In Windows operating system shortcut CTRL+SHIFT while dragging an item

- a) Delete the selected item permanently without placing the item in the Recycle Bin
- b) Copy the selected item
- c) Rename the selected item
- d) Create a shortcut to the selected item

Q10. In Windows operating system the shortcut key CTRL+E is used for

- a) Open the Organize Favorites dialog box
- b) Open the Search bar
- c) Start the Find utility
- d) Open the History bar

**Q11.** In Windows operating system the shortcut key Windows Logo+SHIFT+M is used for

- a) Restore the minimized windows
- b) Open My Computer
- c) Search for a file or a folder
- d) Search for computers

Q12. In Windows operating system shortcut DELETE is for

- a) Undo something
- b) Delete something
- c) Paste something

d) None of these

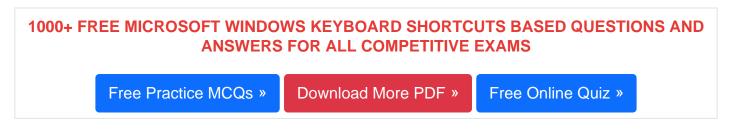

**Q13.** In Windows operating system move the insertion point to the beginning of the next word.

- a) Shortcut CTRL+RIGHT ARROW
- b) Shortcut CTRL+LEFT ARROW
- c) Shortcut CTRL+DOWN ARROW
- d) None of these

**Q14.** In Windows operating system to move backward through the tabs

- a) CTRL+TAB
- b) CTRL+SHIFT+TAB
- c) SHIFT+TAB
- d) None of these

**Q15.** In Windows operating system after you double-click a character on the grid of characters, keyboard shortcut PAGE DOWN is used for

- a) Move up one screen at a time
- b) Move down one screen at a time
- c) Move to the beginning of the line
- d) Move to the end of the line

Read More ms windows keyboard shortcuts Question and Answes »

Answers to the above questions :

Q1. Answer: (c)

Q2. Answer: (a)

Q3. Answer: (d)

5000+ COMPUTER MCQ TOPIC WISE MCQ QUESTION BANK WITH SOLVED ANSWERS & FREE PDF

FUNDAMENTAL & CONCEPTS OF COMPUTER COMPUTER SECURITY

COMPUTER ACRONYMS & ABBREVIATION BASICS OF HARDWARE & SOFTWARE

INPUT & OUTPUT DEVICES OPERATING SYSTEM SOFTWARE CONCEPTS

SOFTWARE ENGINEERING DATA STRUCTURES & ALGORITHMS

COMPUTER NETWORKS PARALLEL COMPUTING WINDOW PROGRAMMING

INTERNET AWARENESS MICROSOFT WINDOWS OPERATING SYSTEM

MICROSOFT WINDOWS KEYBOARD SHORTCUTS MICROSOFT OFFICE QUIZ

MICROSOFT WORD MCQ MICROSOFT EXCEL Q/A

MICROSOFT POWERPOINT Q/A MICROSOFT ACCESS MCQ

COMPUTER MEMORY MCQDATA BASE MANAGEMENT SYSTEM (DBMS)

DATA MINING AND DATA WARE HOUSE ELECTRONICS DATA PROCESSING

Q4. Answer: (a)

Q5. Answer: (a)

| Q6. Answer: (b)  |
|------------------|
| Q7. Answer: (a)  |
| Q8. Answer: (a)  |
| Q9. Answer: (d)  |
| Q10. Answer: (b) |
| Q11. Answer: (a) |
| Q12. Answer: (b) |
| Q13. Answer: (a) |
| Q14. Answer: (b) |
| Q15. Answer: (b) |

On our site **Careerions.com**, You can find all the content you need to prepare for any kind of exam like. **Verbal Reasoning, Non-Verbal Reasoning, Aptitude, English, Computer, History, Polity, Economy, Geography, General Science, General Awareness** & So on. Make use of our expertcurated content to get an edge over your competition and prepare for your exams effectively.

Practice with our **Free Practice MCQs, Mock Tests Series, Online Quiz** and get an idea of the real exam environment. Keep track of your progress with our detailed performance reports. They are perfect for competitive exam preparation, as well as for brushing up on basic & fundamental knowledge. The questions are updated regularly to keep up with the changing syllabuses.